## Delete a migration job

Jobs in the **Pending**, **Invalid**, **Valid**, **Processed** or **Failed** can be deleted. Jobs under execution cannot be deleted.

- 1. In the **Status** column, hover the mouse over options icon.
- 2. Click the **Delete** icon.

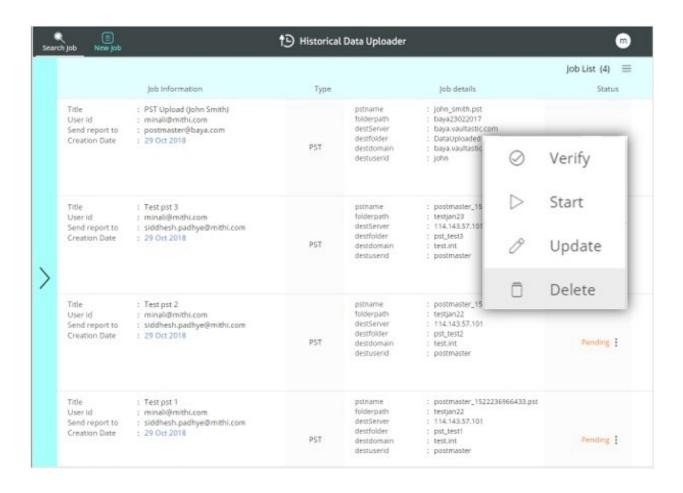